## **What are Offerings in Jalapeno?**

In Jalapeno, an offering is defined as:

*A packaged combination of product(s), terms and marketing elements, targeting a market, or market segment. An Offering is designed to meet identified needs of a segment, and in doing so, provides benefits to customers and supports a value proposition of the offering entity.*

The primary context for modelling offerings is as part of a value proposition.

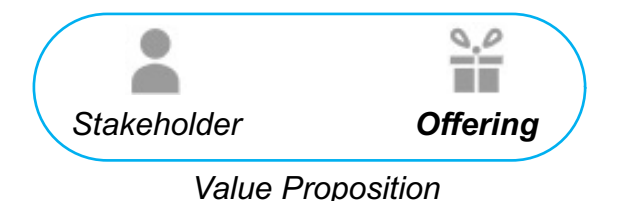

**Do I have to model value propositions in order to model offerings?**

No, offerings can be modelled independently of value propositions.

### **What distinguishes an offering from a product?**

An offering is a combination of items drawn from the product portfolio, which is targeted specifically towards the needs of a stakeholder segment. Products, or product features, may be used across multiple offerings.

To better understand how to create stakeholders, segments and personas, view this guide. To better understand how to create products, view this guide. To better understand how to create value propositions, view this guide.

圃

 $\boxed{\square}$ 

٦.

監

 $|E|$ 

### **Where can I find offerings?**

Offerings in a value proposition context can be found at this location…

Model Workbench > Architecture > Customer Value > Value Proposition Whiteboard

Offerings (independent of value propositions), are found here…

Model Workbench > Architecture > Products and Services > Offerings

### **How do I create an offering?**

To create an offering (independently of a value proposition), navigate to;

Model Workbench > Architecture > Products and Services > Offerings Select the tab 'Model'

At the prompt, enter a label (and a description) for the offering. Click the button 'Save' to confirm the action.

To create an offering as part of a value proposition, view this quide.

## **How do I create an offering? (continued)**

To create an offering as part of a value proposition, refer also to this guide.

When composing an offering via the Value Proposition Whiteboard (VPW), Jalapeno allows you to specify the combination of offering items (product feature, price, promotion and place) which together will make up the offering.

Existing offering items are available for selection including product features modelled as part of the product portfolio (refer to this guide for further information on modelling products). New offering items may be created as needed.

On the VPW, offering items are mapped to the stakeholder needs they address and the benefits they are intended to provide. This mapping enables the compilation of a set of user story-type statements which form part of the definition of the offering.

## **How can I view my portfolio of offerings?**

Offerings can be managed as a hierarchy (taxonomy) or as a flat list. For further information about working with tree hierarchies, view this guide.

To view modelled offerings, navigate to;

Model Workbench > Architecture > Products and Services > Offerings Select the tab 'View', sub-tab 'Decomposition Map'

### **How can I see the detail of an offering?**

To inspect an offering, select it and use the  $\Box$  icon to display the Inspector dialog.

On the tab 'Offering', the Inspector dialog shows two breakdowns of the selected offering;

The set of user story-type statements (derived from the related value proposition, and A

B A listing of the specified offering items, and the products through which the features will be provided to the target stakeholder segment

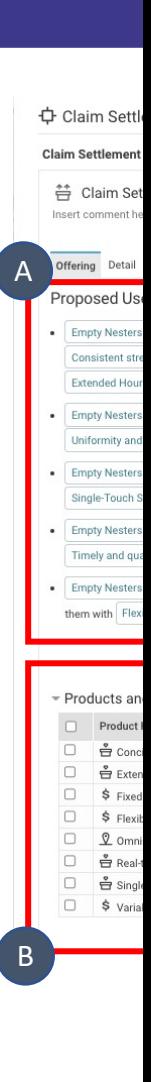